# TIUIV PROGRAM DESCRIPTION I Page 1 of 14 1019<br>PROGRAM DESCRIPTION I Page 1 of GRAM DESCRIPTION I

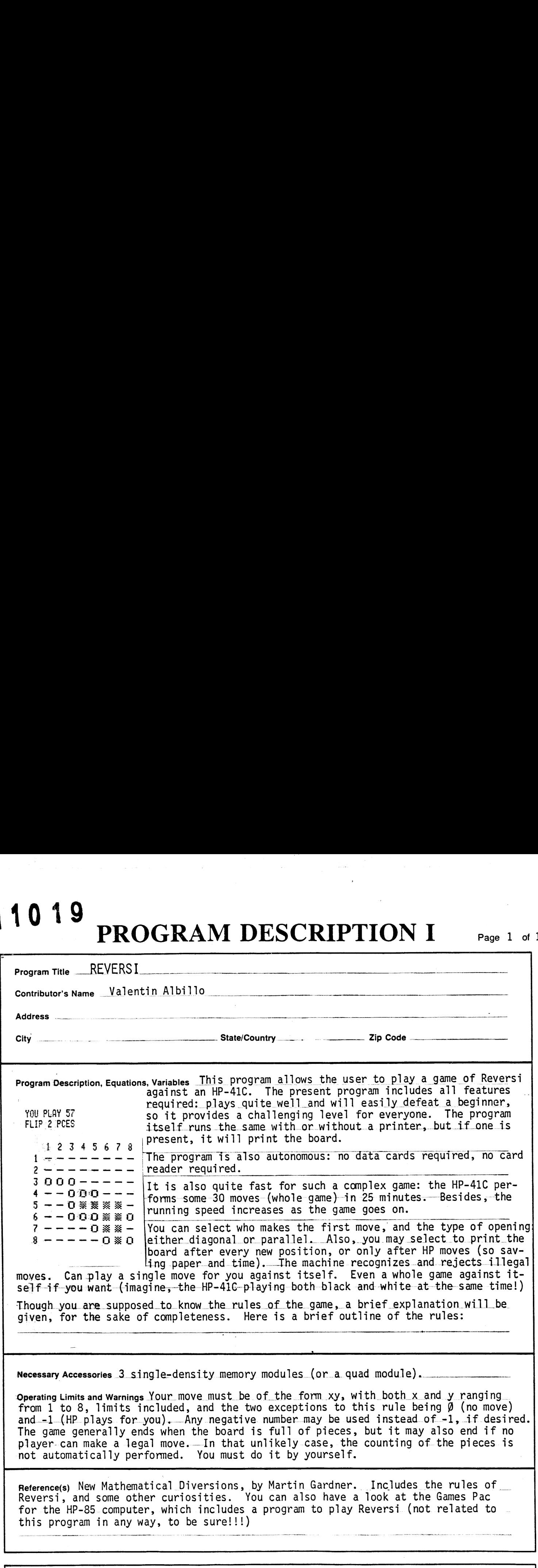

This program has been verified only with respect to the numerical example given in Program Description II. Usor accepts and uses this program material AT HIS OWN RISK, in rekance solety upon his own inspection of the program matenal and without rehiance upon any representation or descnption concerring the program matenai

'NEITHER HP NOR THE CONTRIBUTOR MAKES ANY EXPRESS OR IMPLIED WARRANTY OF ANY KIND WITH REGARD TO THIS PROGRAM MATERIAL, INCLUDING, BUT NOT LIMITED TO, THE 'IMPLIED WARRANTIES OF MERCHANTABILITY AND FITNESS FOR A PARTICULAR PURPOSE. NEITHER HP NOR THE CONTRIBUTOR SHALL BE LIABLE FOR INCIDENTAL OR CONSEQUENTIAL DAMAGES IN CONNECTICN WITH OR ARISING OUT OF THE FURNISHING, USE OR PERFORMANCE OF THIS PROGRAM MATERIAL.

Reversi is played on an 8x8 board. There are two standard openings (see illustrations):

### -diagonal opening (left) -parallel opening (right)

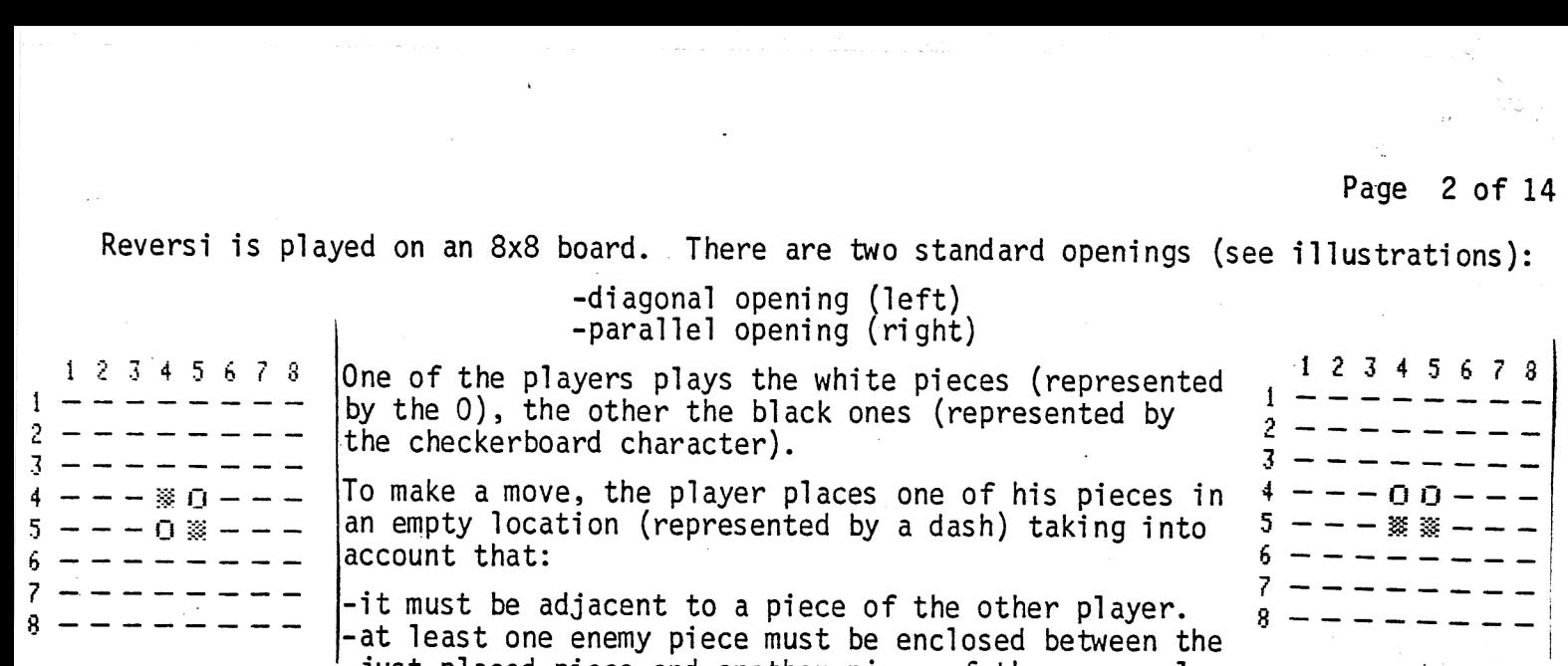

just placed piece and another piece of the same color.<br>This is, any number of pieces enclosed between the played piece and any other of the same color are flipped: they become of the capturer's color. No empty locations can<br>be enclosed, only full rows of enemy pieces can be flipped. The row can be placed in<br>any direction: horizontal, vertical or diagonal. If m enemy pieces which are left enclosed by yours because of other factors are not captured,

Some example should make it clear. Look at the diagonal opening. If<br>  $\begin{array}{c|c|c|c|c|c} 1 & 2 & 3 & 4 & 5 & 6 & 7 & 8 \ \hline \end{array}$  black plays to 64 (6 vertical, 4 horizontal), then the white piece at<br>  $\begin{array}{c|c|c|c} 0 & 54 & 54 & \text{is$ flipped: the white piece at 54 becomes black. (By the way, you play

tween the just played piece at 14 and the white piece at 18, so they would be flipped, too.  $\mathbb{R}\times\mathbb{Z}$  O  $\mathbb{Z}$  O  $\mathbb{Z}$  O  $\mathbb{Z}$  and  $\mathbb{Z}$  and  $\mathbb{Z}$  and  $\mathbb{Z}$  are enclosed between the EBEOOECO  $\mathbb{Z}$  plays at 14, the black pieces at 12 and 13 are enclosed between the  $\frac{12}{28}$   $\frac{12}{20}$  D  $\frac{12}{20}$  and  $\frac{13}{20}$  are enclosed between the  $\frac{12}{20}$  and  $\frac{13}{20}$  are enclosed between the just played piece at <sup>14</sup> and the white piece at 11, so they would be <sup>0000000</sup> flipped. Simultaneously, the black pieces at 15, <sup>16</sup> and <sup>17</sup> 'are be- DOOOQOO00

On the other hand, in the same board position, if black plays at 63, it would flip the white pieces at 62, 53, 43, 33, 23, 64, 65, 66, and 67, because there is another black piece at the end of each row of white pieces, a

### PROGRAM CHARACTERISTICS

The program is exactly 672 bytes (96 registers) long, so it exactly fits onto 3 mag-<br>netic cards. The program is optimized for running speed: each location on the board<br>is stored into a single data register, so a minimum S

Registers are used as follows: R00 through R07 are scratch. R08 through R15 contain<br>the directions array, necessary to scan each row. R16 through R27 store an array of<br>constants used by the strategic part of the program t

좋

336

÷,  $\begin{array}{c} \infty \in \mathbb{R}^n \setminus \mathcal{C}^{\mathbb{R}} \end{array}$ 

The program uses flags 1, 2, 3, 4, and 5. If flag 3 is set, your move is being tested for legality, or HP is playing your pieces against its own. If flag 4 is set, a given number is not yet considered legal. If flag l is set, HP plays your pieces for you. If flag 2 is set and the printer is present, the board will not be printed after your moves (except, of course, if you make the last move). If flag 2 is clear, the board is printed after every move. A1l flags are controlled by the program, except flag 2, which is user-dependent: you may set or clear it from the keyboard as often as you like. Flag 5 is set before a sequence of board positions is tested. If the flag is set at the end of the sequence, none of the positions tested are valid.

Remember that the program is printer-compatible: if you do not use a printer, it<br>runs the same, except that the board is not printed, of course.<br>TIPS AND REMARKS runs the same, except that the board is not printed, of course.

Here are a few typical running times. These times are just the time needed to compute HP moves. They do include time required to print the board, but, of course they do not include the time required for you to think out your own move.

-an average game : 30.HP moves

without printer : 25 minutes -without printer : 25 minutes<br>-printer, SF 02 (1 board) : 60 minutes -printer, CF 02 (2 id.) : 75 minutes

 $\frac{2}{\sqrt{3}}$  As you may see from these figures, the printer slows down significantly the execution speed, but the convenience of the automatic handling of the board, and the fact that an actual board is not needed at all, together with the game being recorded on the paper tape, make it worth the price.

Remember also that execution gets faster as the program progresses, from some 70 seconds for a move near the beginning of the game, to a few seconds for a move near the end of the game. This is possible because HP keeps track of already occupied locations, and once a group of 5 locations is tested to be occupied, they are not tested any more, speeding up the search algorithm quite a lot when the game is close to its termination.

No moues are random, so the same game is played if you make exact]y the same moves. This feature is useful: if you made a mistake that allowed HP to win, you can repeat that game once more, this time avoiding the error, to see who wins now. As you'll see, the level of play is quite good for such a tiny program running under the speed limitations of the HP-41C. Any improvements to the playing logic are welcome, however.

There are several ways of making room for improvements, or to fit the program into 2 RAMs (instead of 3). Possible shortcuts are:

- 1) Delete lines 68, 69, change LBL "REVERSI" to LBL "R", 1ine 260 to "OK", and shorten other alpha comments. This saves 27 to 30 bytes at almost no cost..
- 2) If you have no printer, or do not want printing of the board, you can delete lines 6, 62, 195 through 251, 254 through 258 (limits always included) and change line 49 to 60 1nstead of 61. This modification saves 116 bytes.
- 3) You may use a data card: delete lines 7 through 30 (both included) and insert in their place: 07 16.027

08 RDTAX

소속 33

This saves another 148 bytes, but a card reader is needed, and you must load a data card when the program asks for one. The data card contains the constants that the program stores (in lines 7 through 30) in their respective registers. See program listings.

Remember that, although the game normally ends when the board is full of pieces, it may end if no player can make a legal move (or if a player Toses all his/its pieces). In these cases, the automatic counting of the pieces to decide the winner is not performed: you'll have to do it manually.

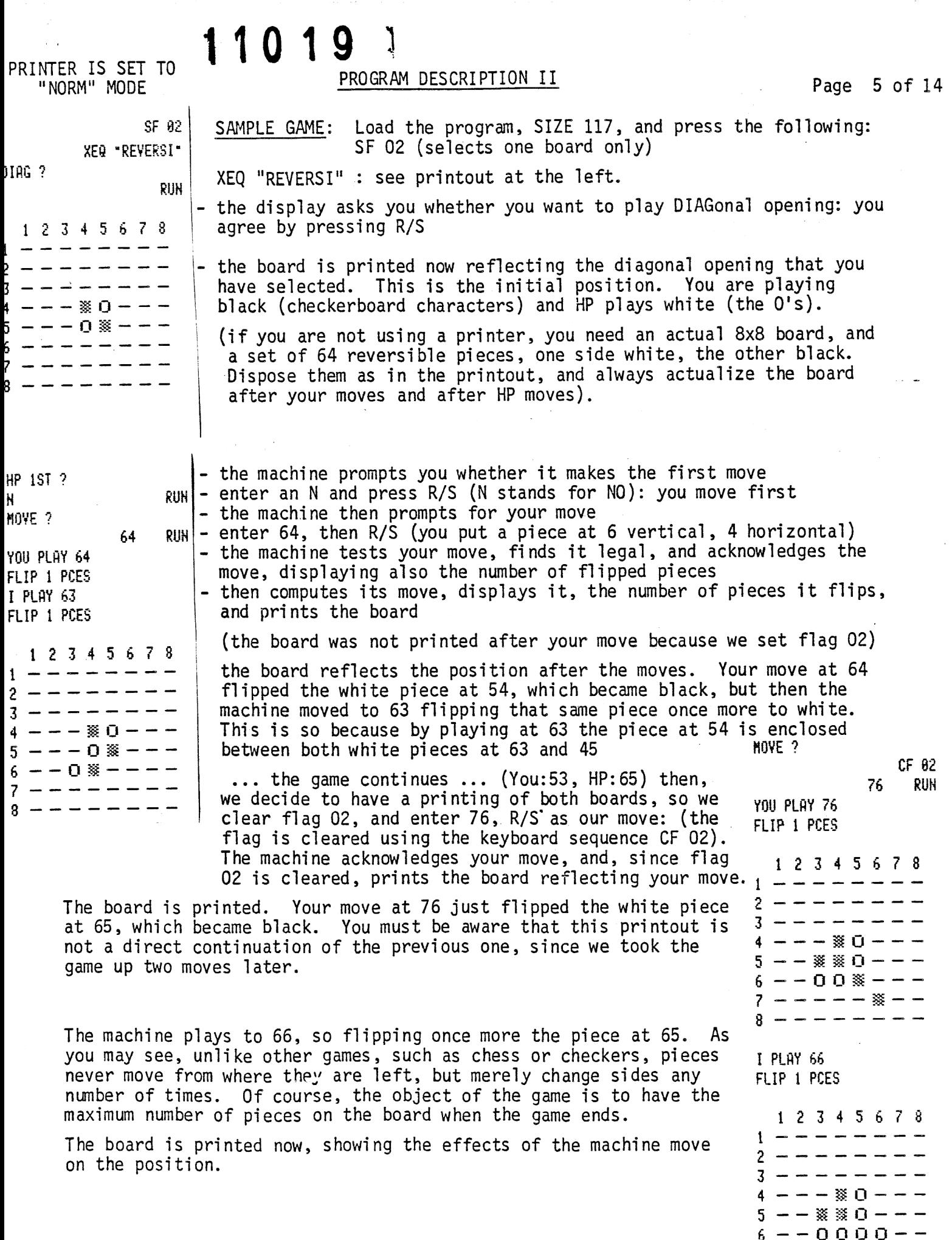

 $\mathcal{F}_\mathrm{c}$ 

 $\hat{\mathcal{A}}$ 

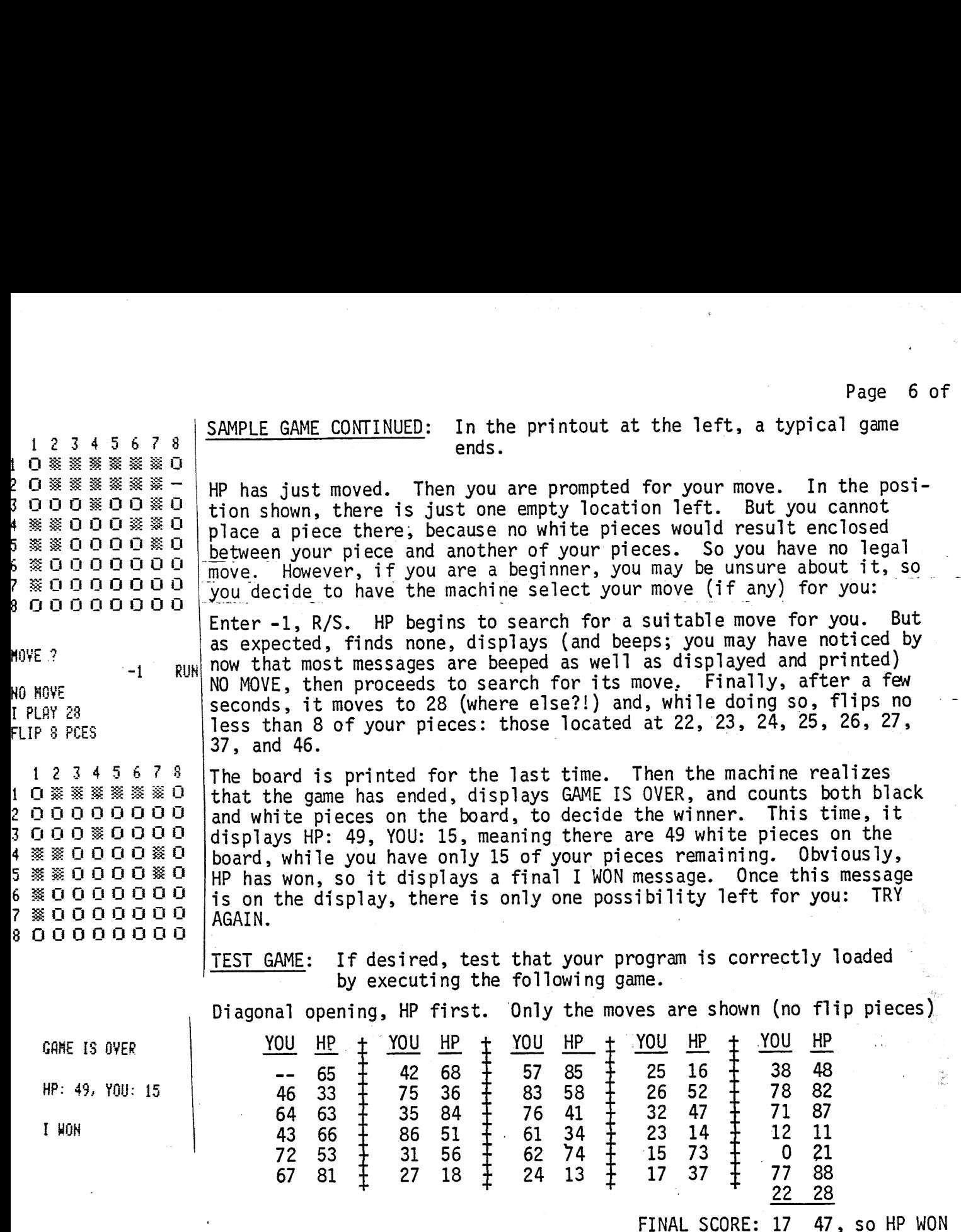

NOTE: If you play with a printer (and set it to NORM, as recommended), you'1l have each machine move printed, as well as displayed. However, if you play with out a printer, and you happen to miss the <sup>I</sup> PLAY xy display, do not worry. Simply use backarrow to clear the MOVE ? display, and the last HP's move will be in the display, in the form xy. it twice or more consecutively would also clear the xy move! simply turn alpha on and off to clear the MOVE ? prompt from the display.) (Use backarrow just once. Using You can also

11019

### USER INSTRUCTIONS

Page 7 of 14

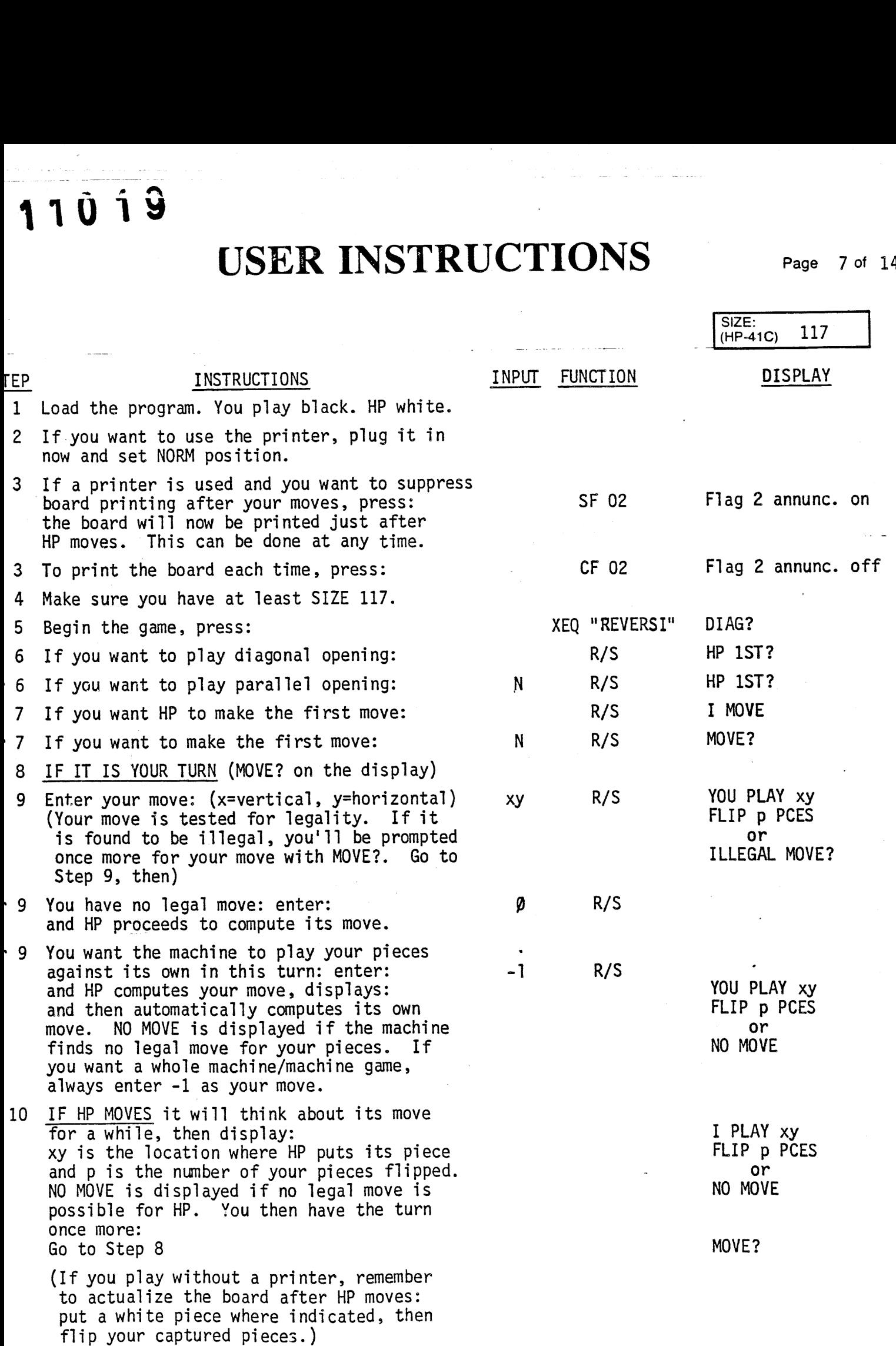

### USER INSTRUCTIONS Page 8 of 14

TEP INSTRUCTIONS INPUT FUNCTION DISPLAY

- 11 Once the last player makes the last move, you should see: GAME IS OVER<br>
HP: nn, YOU: mm
	- where  $nn = number of white (HP)$   $I WON or YOU WON$ pieces on the board
		- $mm = number of black (you)$ pieces on the board

0f course, the player with the most pieces at the end of the game wins the game. So, if HP has 24 pieces on the board and you have 40, you won. If HP has 40 and you 24, HP wins. But if both have 32 pieces, it is a tie and no winning message is displayed.

NOTES: If the printer is plugged in, everything that appears in the display is printed as well, and the resulting board position is printed after every legal move if Flag 02 is clear, and only after HP moves if it is set. After the last move, the board is printed also, regardless of the status of Flag 02.

You may set or clear Flag 02 using SF 02 and CF 02 respectively from the keyboard as often as you like. You may do it at any time during program execution, whenever the machine is at a halt.

If no player can make a legal move, or if one player loses all his pieces, the game is ended, but this is not recognized by the program, and the automatic counting of the pieces is not performed. Do it yourself, to determine the winner. The board, if not already printed, may be forced to be printed by the following series of keystrokes: '

> GT0 .202 R/S

and halt the program just after the 8th row is printed, by pressing R/S. Once the board is printed, you can perform the counting.

The machine-plays-for-you feature is very useful. You can use it freely whenever you don't know what to play: let the machine play (honestly) your pieces, hoping its selection is a good one. Or, if you are unsure whether you have any legal move or not, let the machine play your pieces:

- if there is a legal move for you it will be found
- if no legal move at all, NO MOVE is displayed, and the machine now computes its own move.

This capability is especially useful for beginners; also, if you want the machine to play a whole game against itself, always enter -1 as your move, and you'll see HP in action as never before!

# 11019 PROGRAM LISTING

Page 9 of 14

 $\sim$ 

 $\Box$  67  $\Box$  97 **23 41 C** 

 $\bar{\phantom{a}}$ 

 $\tilde{\lambda}_{\rm res}$ 

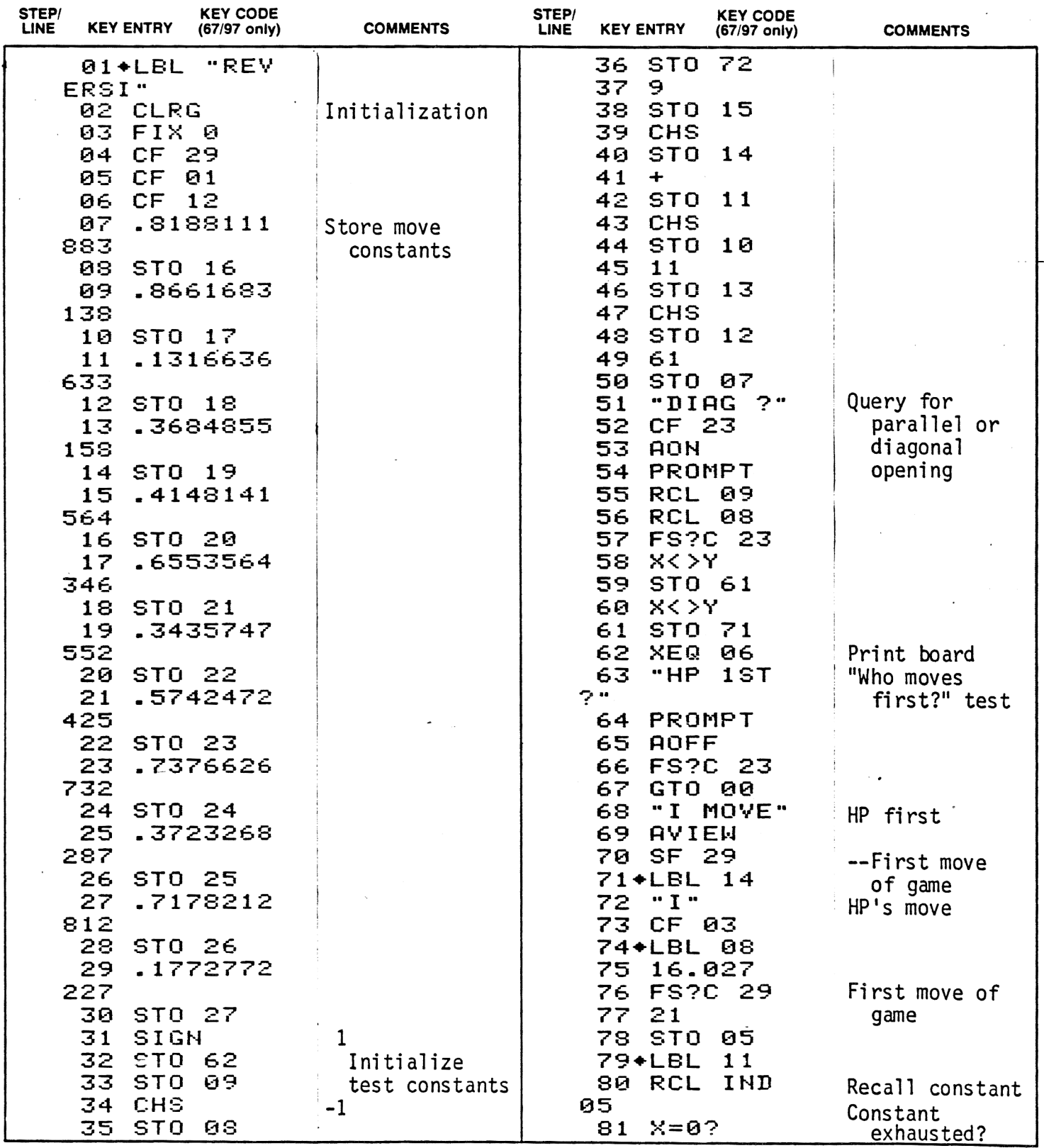

 $\bar{z}$ 

 $\Delta$ 

### PROGRAM LISTING

Page 10 of 14

 $\mathcal{A}$ 

**EX 41C**  $\Box$  67  $\Box$  97

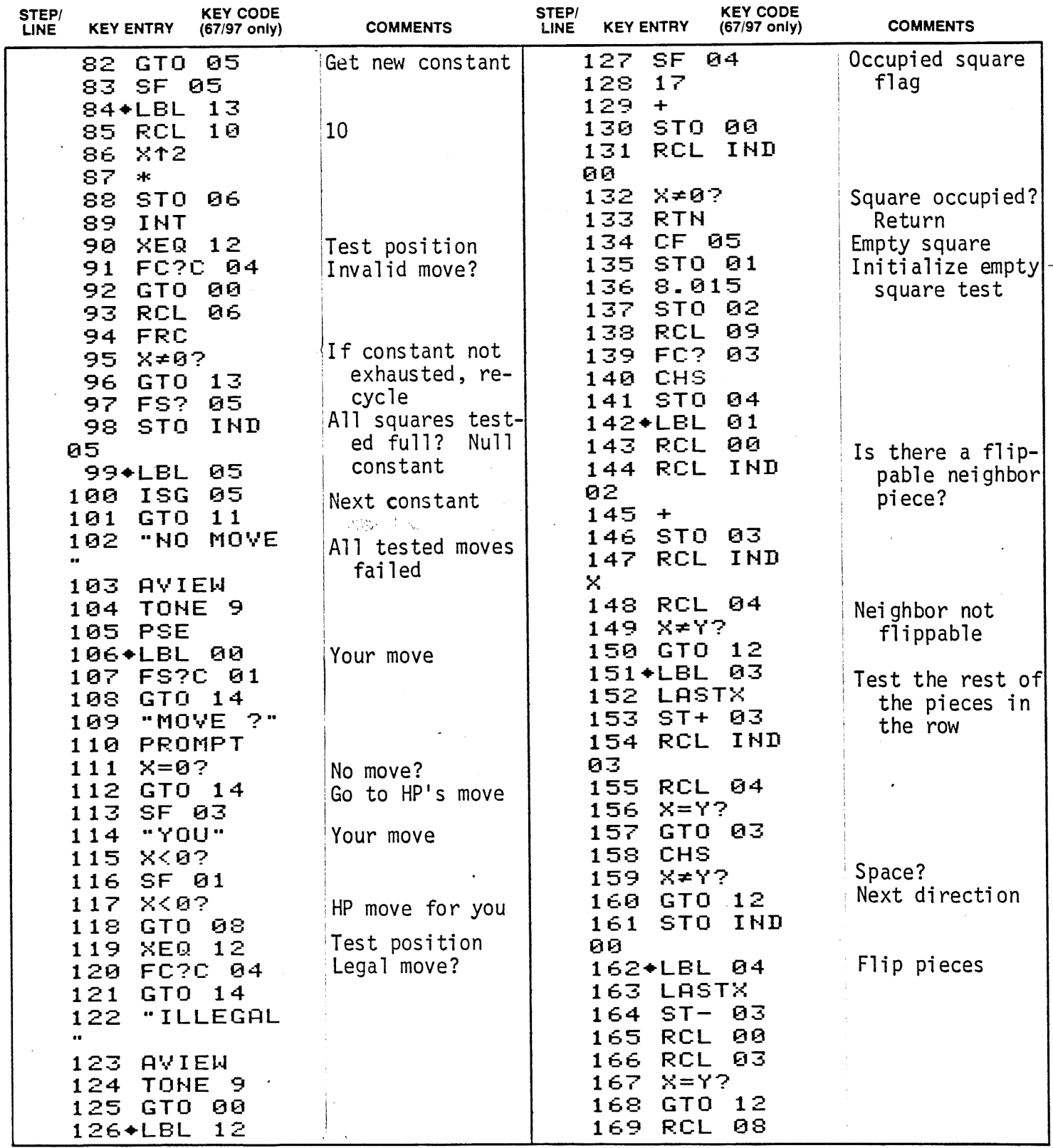

Note: Refer to "HP-41C OWNER'S HANDBOOK AND PROGRAMMING GUIDE" for specific information on keystrokes. The Function Index is found at the very back of the Handbook. Refer to Appendix E in 67 or 97 "OWNER'S HANDBOOK AND PROGRAMMING GUIDE" for exact keystrokes.

# 11019 1 PROGRAM LISTING

Page 11 of 14

 $\Box$  67 **⊠ 41C**  $\Box$  97

 $\sim 10^{-10}$   $^{-1}$ 

 $\ddot{\phantom{a}}$ 

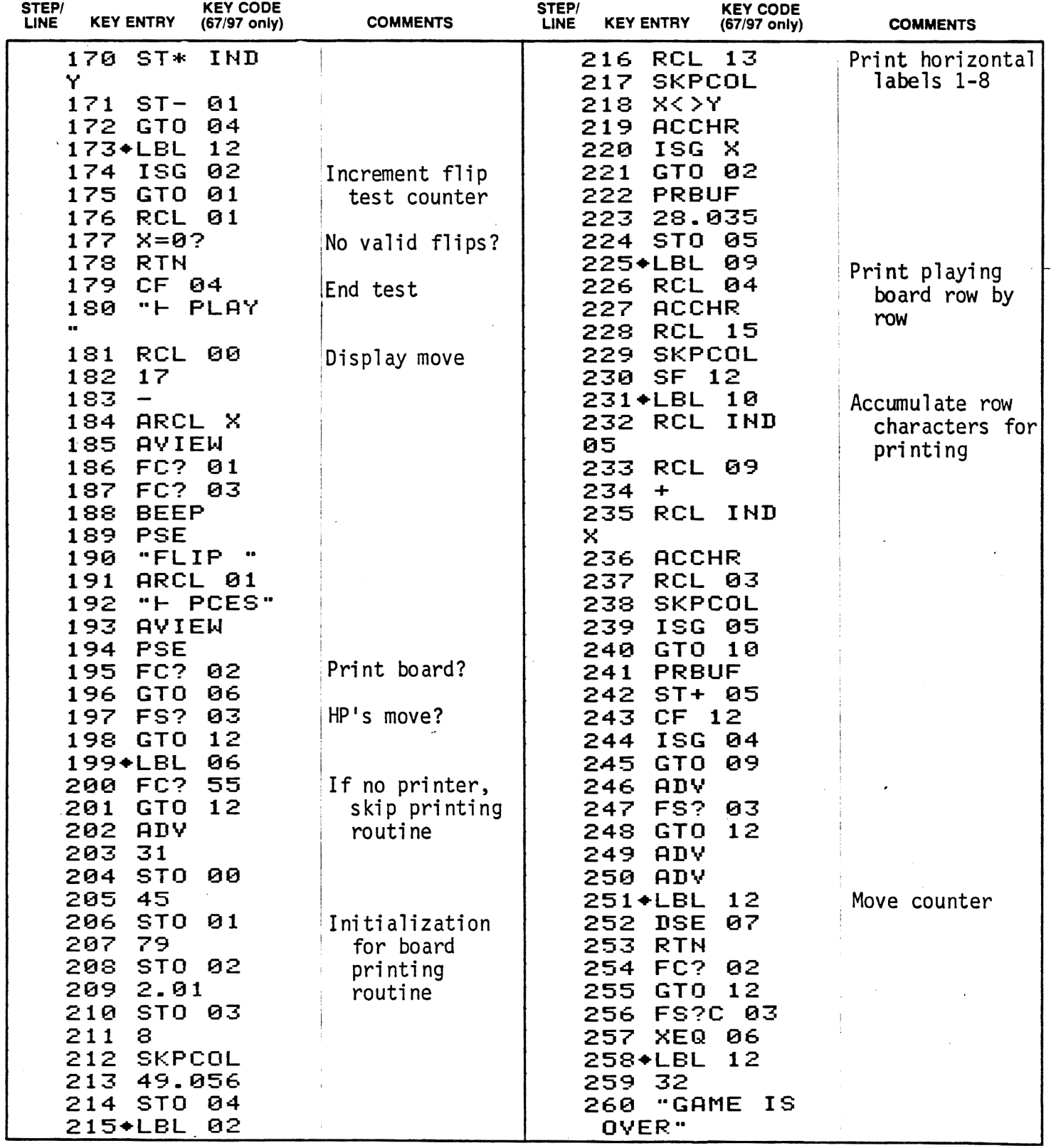

Note: Refer to "HP-41C OWNER'S HANDBOOK AND PROGRAMMING GUIDE" for specific information on keystrokes. The Function Index is found at the very back of the Handbook. Refer to Appendix E in<br>67 or 97 "OWNER'S HANDBOOK AND PRO

### PROGRAM LISTING

Page 12 of 14

**⊠** 41C  $\Box$  67  $\Box$  97

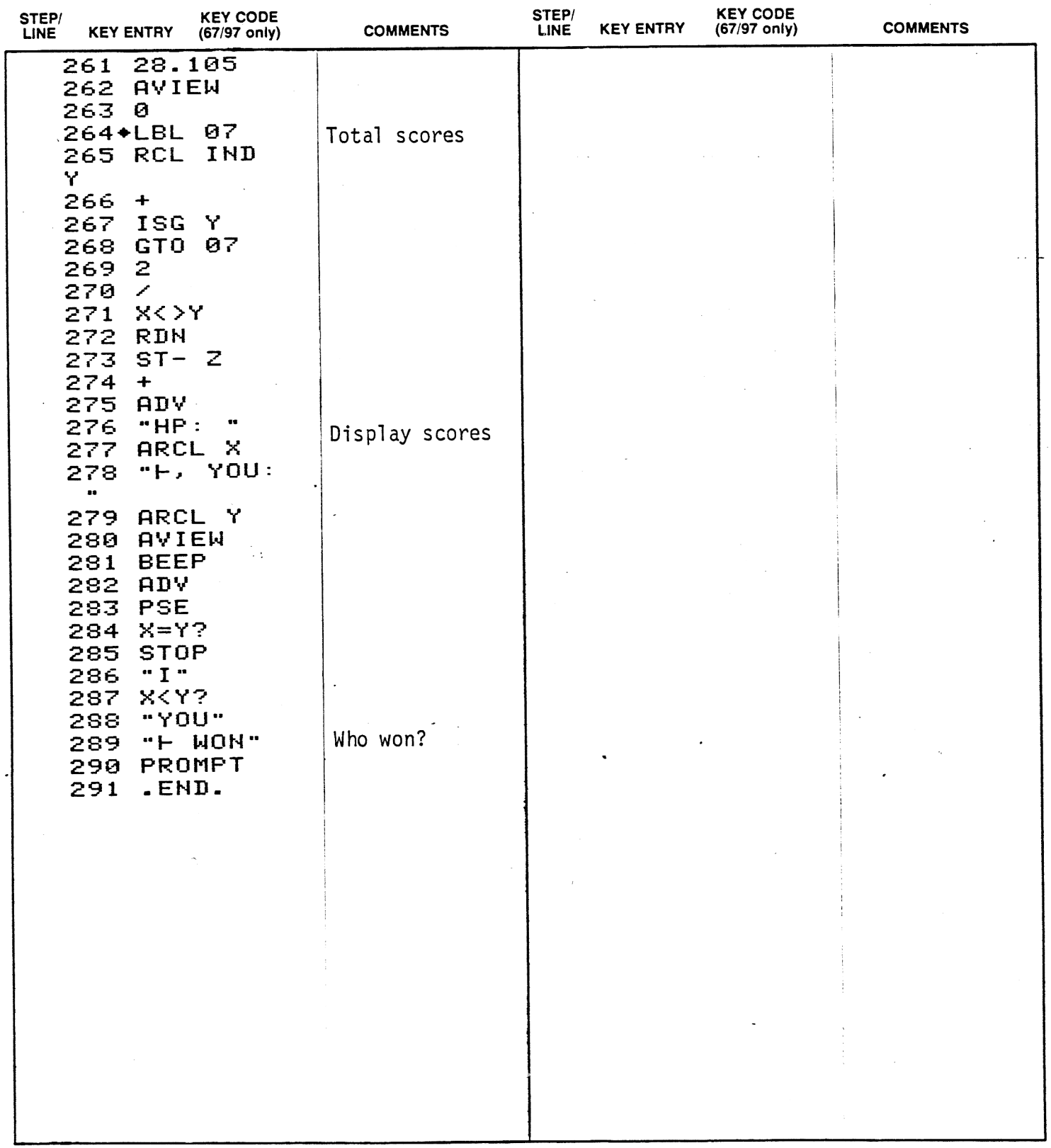

Note: Refer to "HP-41C OWNER'S HANDBOOK AND PROGRAMMING GUIDE" for specific information on keystrokes. The Function Index is found at the very back of the Handbook. Refer to Appendix E in 67 or 97 "OWNER'S HANDBOOK AND PRO

## 11019

Page 13 of 14

# 1019<br>REGISTERS, STATUS, FLAGS, ASSIGNMENTS REGISTERS, STATUS, FLAGS, ASSIGNMENTS

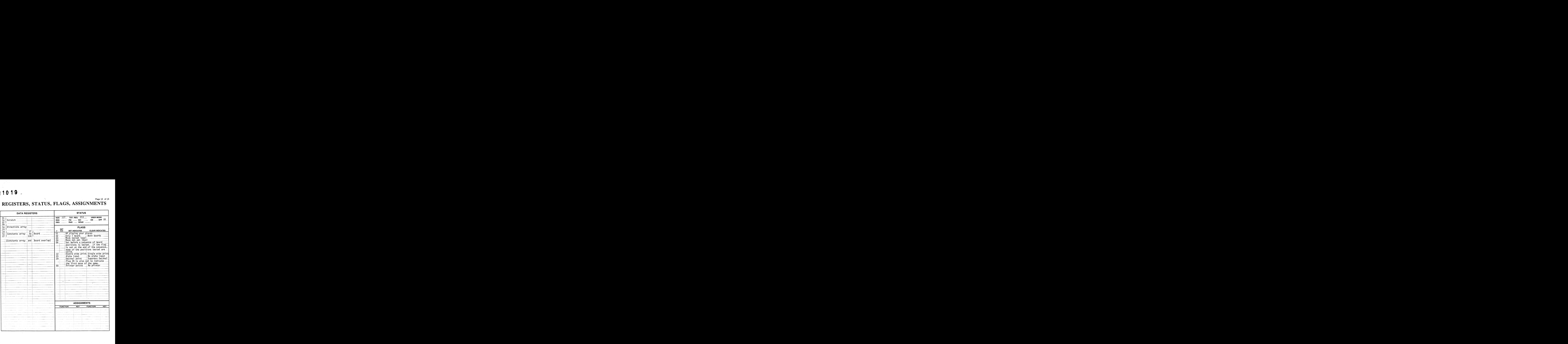

Page 14 of 14

### **KEYBOARD CARD LABELING**

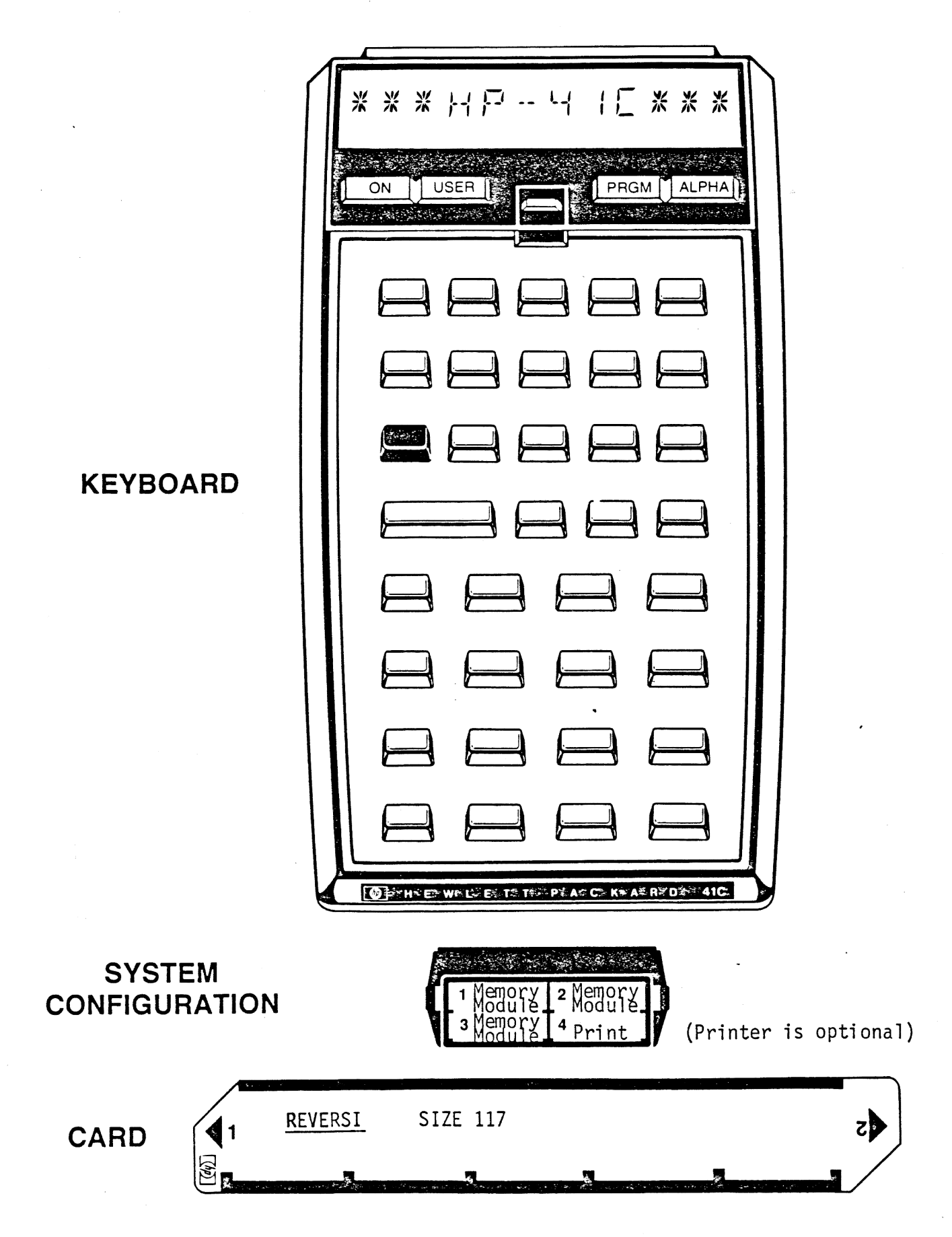